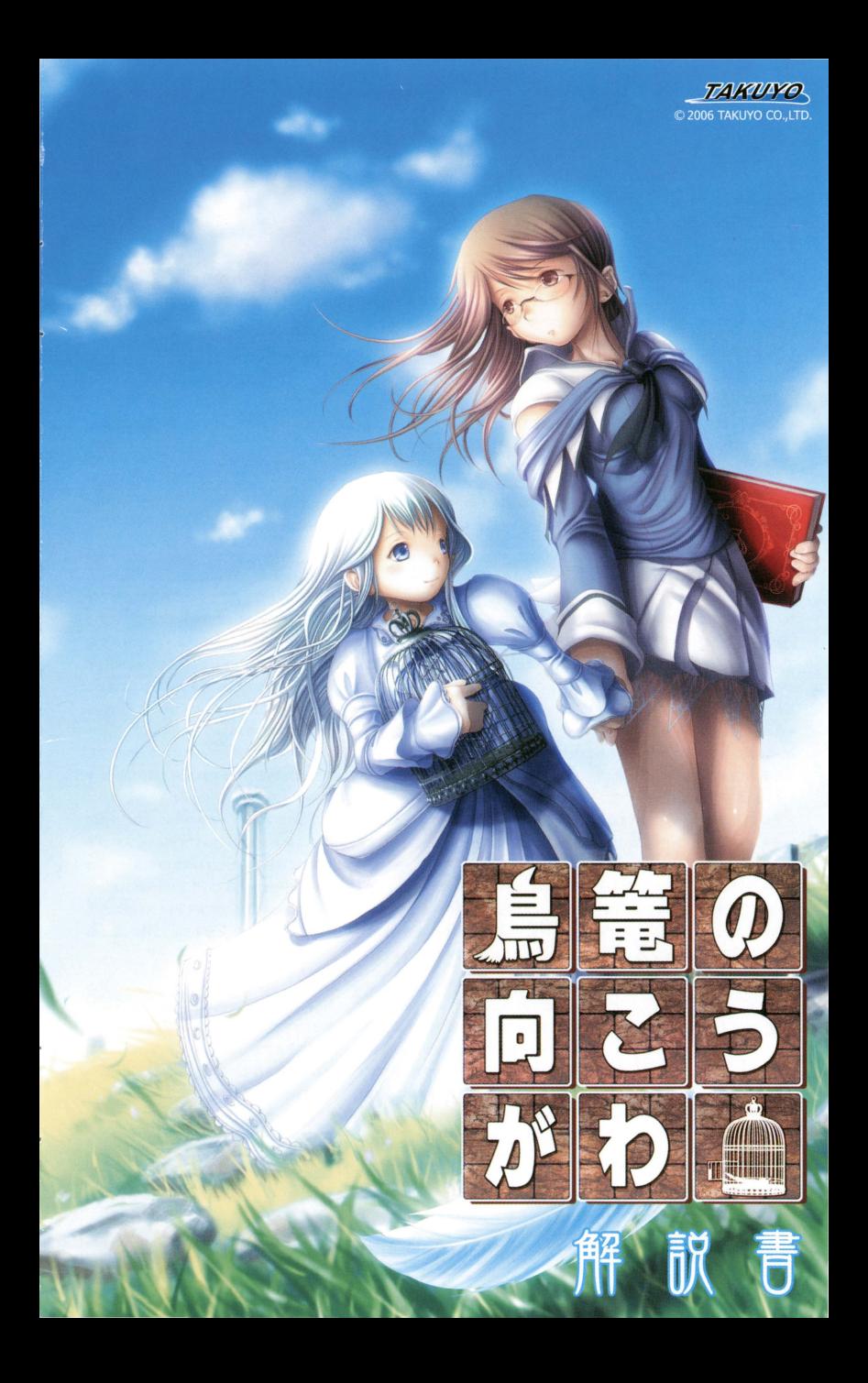

このソフトウェアの「解説書」および "PlayStation 2" playstation2" for the sead of the sead of the sead of the sead of the sead o<br>このソフトウェアの「解説書」および "PlayStation 2" の「取扱説明書」に書かれている注意事項をよくお読みのうえ、正しい方法でご使用 ください。 、 、 、 とりあっかいせっめいしょ たいせっ ほかん ... (なさい)。

### <sub>はんこう</sub>。<br>健康のためのご注

- プレイするときは、部屋を明るくし、できるだけテレビ画面から離れてください。
- 疲れているときや睡眠不足のときは、プレイを避けてください。
- プレイするときは健康のため、 1 時間ごとに 15 分程度の休憩を取ってください。

### ■ <sub>光の刺激による発作について</sub>

ごくまれに、誌もだの刺訟をあ<sup>7</sup>たり、茶話を操り遣すテレピ高造を員ていると、ニ覧請に鉱員のけいれんや超過の員提など6廷後を 逸こす交がし、るという揺があります。こうし越授らある芳弘繭;;:\_'J}9 i増設してくださ凶また、プレイF品ここのよう法廷坂長 。<br>感じた場合は、すぐにプレイを中止して医師の診察を受けてください。

### ■ こんなときはすぐにプレイを中止する

- ●めまい、此き気、疲労感、悪い物酔いに似た症状などを感じたときは、すぐにプレイを中止してください。プレイを中止しても治らないとき は、医師の診察を受けてください。<br>● 自、貸、主、続など、身体の一部に不快感や痛みを感じたときは、すぐにプレイを中止してください。しばらくしても語らないときは医師の
- しょ<del>。</del><br>診察を受けてください。

■コントローラの振動機能に対応したソフトウェアについて

- 暮、恐繋、軽、きたどに疾患のある方は、バイブレーション(振動)機能を絶対に使用しないでください。
- ー しんどうきのう つかー ながー じかん れんそく<br>●振動機能を使って長い時間連続してプレイをしないでください。自安として 30 分ごとに休憩を取ってください。

### レジンジョン - By Step - Step - Step - Step - Step - Step - Step - Step - Step - Step - Step - Step - Step - Step -<br>使用上のご注意

●このディスクは家庭用コンピュータエンタテインメント・システム "PlayStation 2" 蓴角のソフトウェアです。 花の機種でお使いに なると、機器などの放障の旗茵や茸や自などに悪い影響を与えたりする場合がありますので絶対におやめください。● このディスクは 、<br>| NTSC | J あるいは ■Dnssterationshapestational | の表記のある日本国内仕様の"PlayStation 2"にのみ対応しています。● ディスクを "PlayStation 2" にセットするときは、次ずレーベル简(タイトルなどが印刷されている简)が負えるようにセットしてください。● 直射日光 があたるところや暖層認具の近くなど、高温のところに保管しないでください。海瓷の蓼いところも避けてください。 ディスクは両面とも <sub>→</sub><br>手を触れないように持ってください。●縦やテープをディスクに貼らないでください。●ディスクにベンなどで書きこみをしないでください。  $\bullet$  指紋やほこりによるディスクの芳れは嵌像の乱れや昔質低下の原因になります。いつもきれいにしておきましょう。  $\bullet$  ふだんのお手入れ は、薬らかい器でディスクの中心から外の方向へ軽く拭いてください。 • ベンジンやレコードクリーナー、熱電気防止剤などは、ディスクを 、。<br>傷めることがありますので、使わないでください。● ひび割れや変形したディスク、あるいは接着剤などで補修されたディスクは誤動作 ゃ誌松 の設慮の隙茵となりますので絶対に使用しないでください。● プレイ終了後はディスクをケースに戻し、幼児の手の篇かない場所に 長官してください.ケースにえれずに筆ねたりI なめに圭てかけたりすると、そりゃ援のil歯になります. ディス?の宍に、第など道棒 二島義,,,·M;~ し駐いでくださし、長11屯くなったり、当誌を話つ付たりすることがあります. ディスヲは蕗誌に長げないでくださし、文体やそ の砲を傷つける恐れがあります。● ホッ答様の誤ったお取り扱いにより生じたキズ、破論などに関しては箱僧いたしかねますので、あらかじめ ごプ策<゚ださい。● ソフトウェアによっては "PlayStation 2" 専用メモリーカード(8MB)、"PlayStation BB Unit"、"PocketStation" などが必要な場合があります。詳細はソフトウェアの「解説書」などで確認してください。● "PlayStation 2" をプラズマテレビや<sup>?</sup>液晶方式 iy)<br>以外のプロジェクションテレビ(スクリーン投影方式テレビ)につなぐと、画像の焼き付き(残像映像)が起こることがあります。特に、静止画 をテレビ画面に表示したまま長時間放置すると、焼き付きが起こりやすくなります。

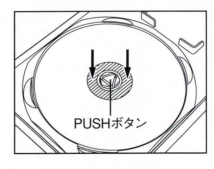

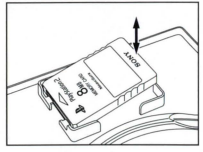

## ・・・・・ l!IT.J!沼~ ・・・・・ ヨ~役場製,- . ' じけ郎、 .,.むし叫ん..

なってから取り出してください。ディスクを無理 皆がするまで押し込んでください。ディスクが に取り出そうとすると、ディスクが割れたり、 話しく収納されていないと、割れたり、傷が付い 。<br>傷が付いたり、指を採んでけがをすることがあり たりする原因となりますのでご注意ください。 ます.

答議から品ち主げてください.省芋品lを点註に &自ゐ笛を主 こして、命寺~oo ,,,)量進、フ、ノク 。<br>引き上げると、メモリーカードを破損させる恐れ 斜めに差し込み右端を押し込んでください。 がありますので、絶対におやめください。

PUSHボタンを押してディスヲが浮いた状態に ディスウの穴のすぐ外側(斜線部分)を、カチッと

メモリーカードの取り出し<br>- メモリーカードの取り出し<br>- キュール、ペインのデータのプロームのの面を注にして、端子側を左端のフックに

"." "PlayStation", "DUALSHOCK" and "PocketStation" are registered trademarks of Sony Computer Entertainment Inc.

SLPS 25668

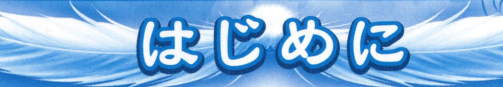

この度は、"プレイステーション 2"専用ソフト『鳥篭の向こうがわ』をお買い上げ いただき、誠にありがとうございます。ゲームを始める前にこの「解説書」をお読み、 いただくと、ゲームをより楽しく遊ぶことができます。 なお、この「解説書」は大切に保管してください。

パッケージ 及び この「解説書」にて使用している画面の写真は開発途中のものであり、 商品とは一部異なる場合がございますのでご了承ください。

商品には万全の注意をはらっておりますが、プログラム上予期できない不都合が生じ る場合があります。万一誤動作を起こす場合がございましたら、恐れ入りますが弊社 までご一報くださいますようお願いいたします。

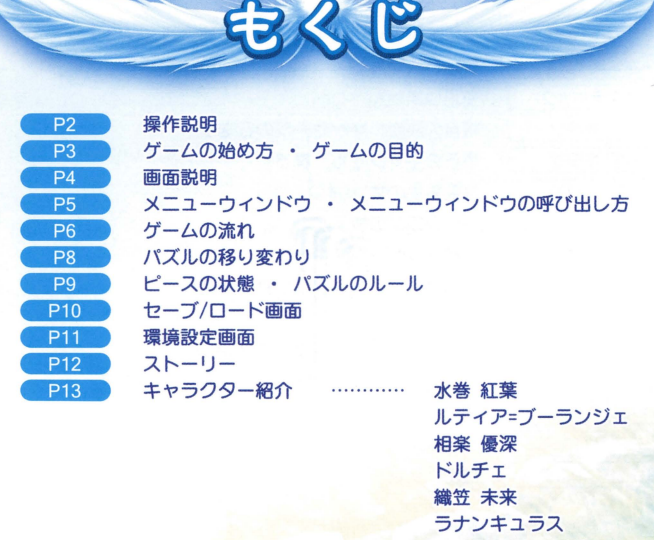

ルサリィ / イェル 春日野 薺 / 夢の少年 ムト 設楽

謎の少女 / 飛鳥 主人公 (p23)

. E掴.

「セクレト」という名のパズル 攻略のヒント

### アナログコントローラ (DUALSHOCK 2)

操作說明

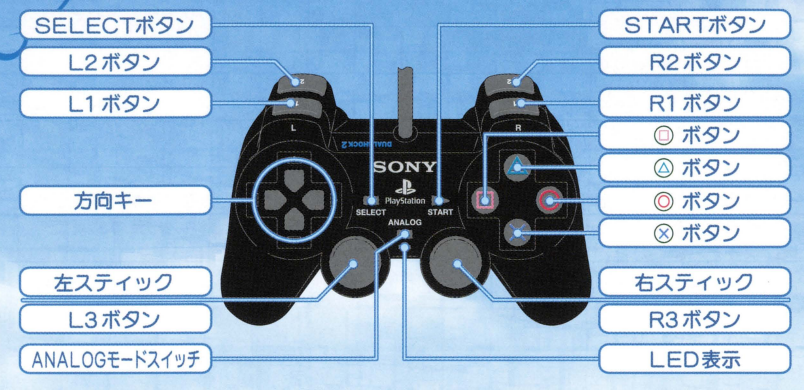

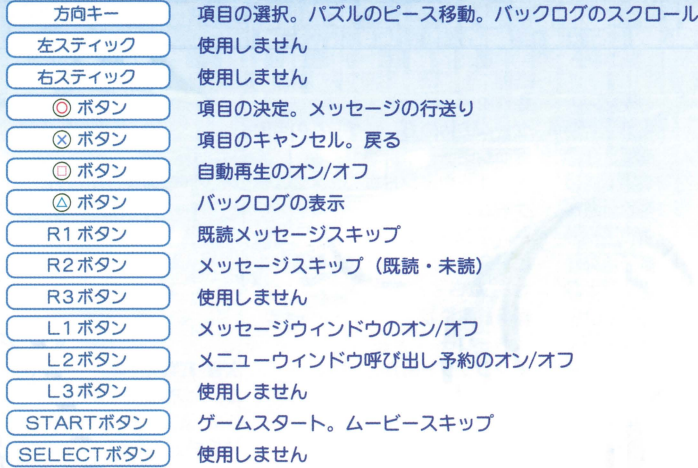

- ※本タイトルは、アナログコントローラ(DUALSHOCK 2)、アナログコントローラ(DUALSHOCK) およびコントローラでプレイできます。
- ※本タイトルは、アナログコントローラのアナログモードに対応していません (LED表示は、振動機能の「オン」「オフ」に関わらず常に消灯となります)。

 $\mathcal{L}$ 

※本タイトルは、振動機能に対応しております。振動機能を使用する場合は、環境設定画面 (p11参照)の『振動設定』項目を「オン」にしていただく必要があります(デフォルトは「オン」)。 ※ コントローラ端子1に接続されたコントローラのみ操作を行なうことができます。

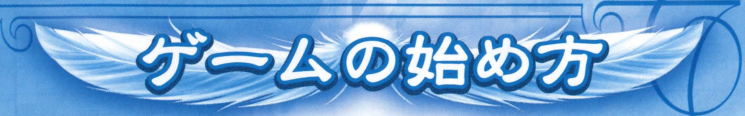

"プレイステーション 2"本体の電源を入れ、ゲームディスクをセットすると、 メーカーロゴの後にオープニングムービーが始まります(STARTボタンでスキップ司 オープニングムービー終了後のタイトル画面でSTARTボタンを押すとタイトル メニューが表示されます。 任意の項目を選択し、のボタンで決定してください。

最初からゲームを始めることができま事。

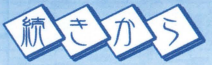

プレイステーション 2" 専用メモリーカード (8MB) 【別売】に保存してある本タイトルのセーブデータ から 1つを選択してゲームを再開します。

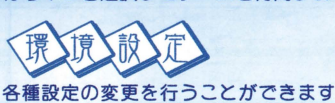

詳しくは、 P11を参照してください。

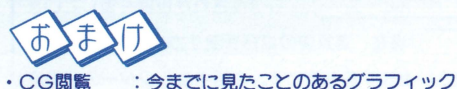

- を見ることができます。
- •音楽鑑賞 : ゲームの音楽を聴くことができます。
- .シナリオ再生 今までに見たことのあるイベントシーン を見ることができます。
- •パズルモード: 15パズルを遊ぶことができます。
- ・スペシャル : ボーナス画像等を見ることができます。

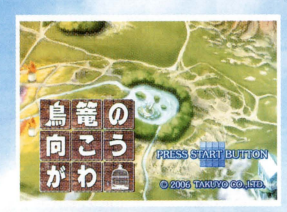

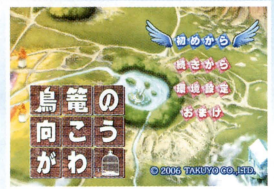

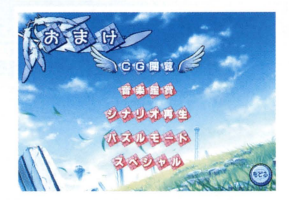

主人公は『フェムト』と呼ばれるこの世界に『解放者』と呼ばれる者として召喚 されます。『解放者』は心の解放を行う者。それが故、一人だけで元の世界に 戻ろうとすることは世界の理として許されていません。 この世界に住まう住人の誰かの心を開き、元の世界へと戻る鍵となる『セクレト』 と呼ばれる15パズルを完成させて、与えられている時間(60ターン)内に共に

ームの目的

『フェムト』から脱出することが目的となります。

画面說明

フェイズ表示

現在行なえる行動は、ピースを動かせる『ピース移動フェイズ』なのか 移動する場所を選択する『場所移動フェイズ』なのかを表示します。

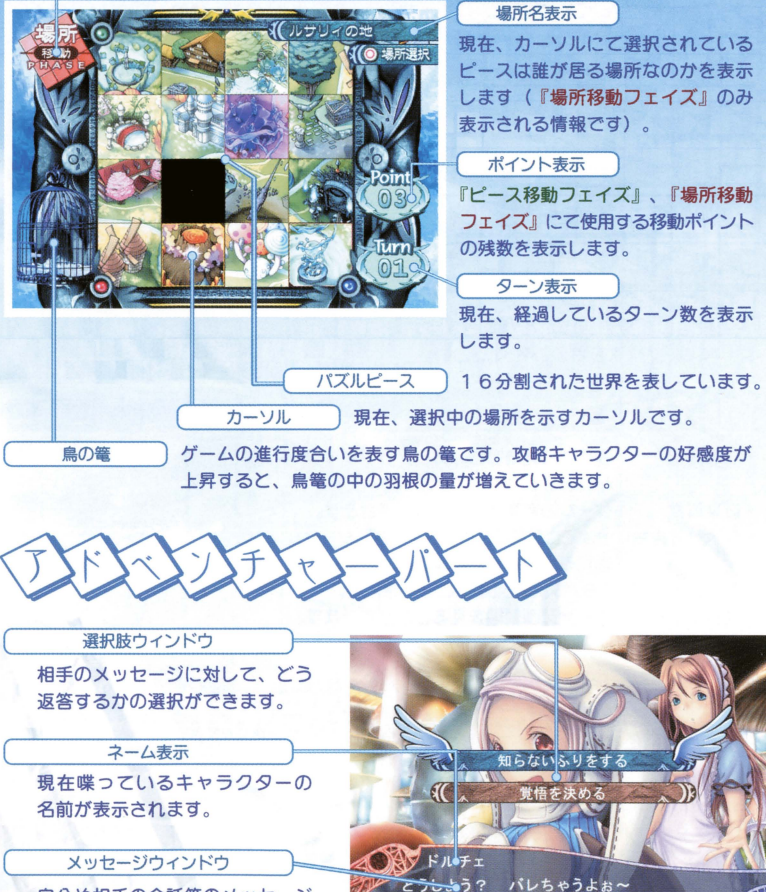

自分や相手の会話等のメッセージ ガ表示されます

4

メニューウィンドウはターンの最初(『ピース移動フェイズ』の開始直後、または、 『ピース移動フェイズ』が発生しない場合は『場所移動フェイズ』の開始直後)に 開かれます。

書橋設先

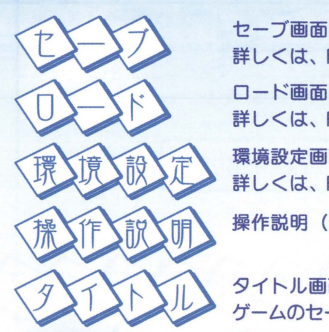

XEar

セーブ画面を呼び出します 詳しくは、 P10を参照してください。

ロード画面を呼び出します 詳しくは、 P10を参照してください。

環境設定画面を呼び出します。 詳しくは、 P11を参照してください。

操作説明(チュートリアル)を見ることができます。

ラウィンド

タイトル画面に戻ります。<br>ゲームのセーブを行なわずに戻りますので注意してください。

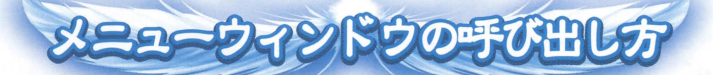

し2ボタンを押すと、ターンの最初でメニュー ウインドウを開く為の「予約」を行なえます (「予約」中は画面の右上にアイコンが付きます)。

「予約」は再度L2ボタンを押すことで解除 できます

※ターンの最初でL2ボタンを押しても、次の ターンでメニューウインドウを開く為の 「予約」が行なえるだけですので注意して ください。

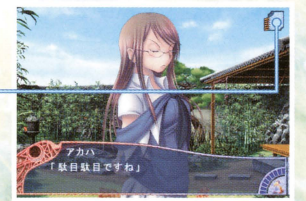

このゲームは、『パズルパート』と『アドベンチャーパート』を交互に繰り返しながら 進行していきます。

ニムの流れ

『パズルパート』は『ピース移動フェイズ』と『場所移動フェイズ』の2つのフェイズ から成ります(ただし、ゲームの序盤とパズルを揃えた後は『場所移動フェイズ』のみ となります)

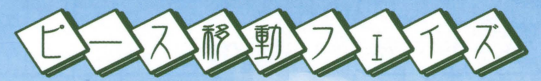

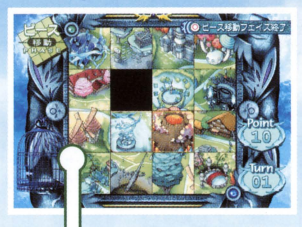

ピースを動かし、15パズルの完成を目指すフェイズです。 方向キーの上下左右を使って、黒色のピースを動かします。 ピースを1マス分動かすと 右下にある移動ポイントの残数 が1ポイント消費されます。

 $\bigcirc$ 

『ピース移動フェイズ』中に、◎ボタンを押すと、この フェイズは終了し、残ポイント数を維持したまま『場所 移動フェイズ』に移ります。

また『ピース移動フェイズ』で全ての移動ポイントを消費 した場合も、自動的に『場所移動フェイズ』へと移ります。

『ピース移動フェイズ』が終わったら『場所移動フェイズ』へと移ります

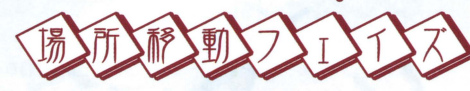

カーソルを動かし、どの場所へと移動するかを決める フェイズです。場所の決定( 2 ボタン)により、 該当 する『アドベンチャーパート』へと移ります。 方向キーの上下左右を使って、カーソルを動かします。 カーソルを1マス分動かすと、右下にある移動ポイント の残数が1ポイント消費されます。

移動ポイントの残数がOであった場合は、その時に選択 されていた場所にて、自動的に『アドベンチャーパート』 が始まります。

『場所移動フェイズ』が終わったら『アドベンチャーパート』へと移ります

『場所移動フェイズ』で選択された場所にて、さまざま なシナリオガ発生します この『アドベンチャーパート』にて、攻略キャラクター 遣との関係を深めていきます。

基本的には、メッセージを読み進めるだけとなりますが、 シナリオによっては選択肢が表示される場合もあります。 その場合は、方向キーの上下で項目を選択し、◎ボタン で決定をしてください

 $\overline{\mathcal{O}^{\bullet}}$ 

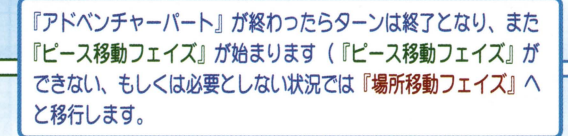

ペジッレの移り変わり

パズルはシナリオの進行により、さまざまな変化を見せていきます。

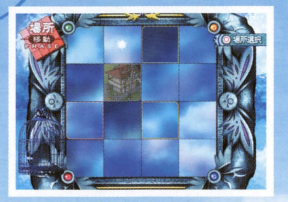

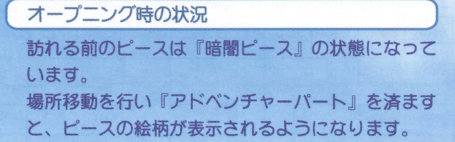

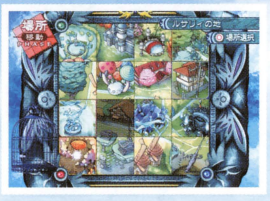

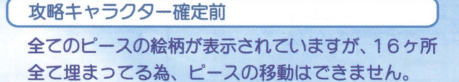

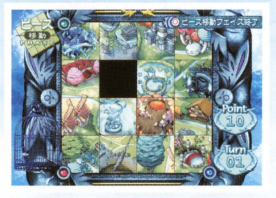

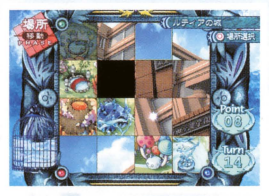

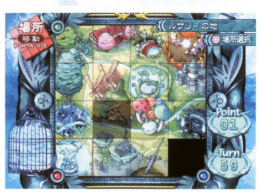

 $\bigcirc$ 

攻略キャラクター確定後 主人公の家ガ表示されていたピースガ消え、ピース の移動が可能となります。 また、この段階から、ピースの移動や場所の移動に は「移動ポイント」が必要となり、ターン数の計算 も開始されます。

攻略キャラクターとの好感度が高くなると……

ピースの『裏の面』と呼ばれるものが表示されます (ただし、表示されないキャラクターもいます) 動かされたピースは、1マス動くごとに『表面』と 『裏面』が交互に表示されることとなり、パズル完成 に向けての難易度が高まります。

パズルが完成すると……

これ以上ピースを動かす必要がなくなるので、以降 『場所移動フェイズ』のみで進行します。

 $\Omega$ 

基本的には上記の流れでゲームは進行していきますが、攻略キャラクターのルートに よっては、また違った状況を見せることもありま言

### パズルピースの状態は、状況によってさまざまな状態に変化します。

スの状態

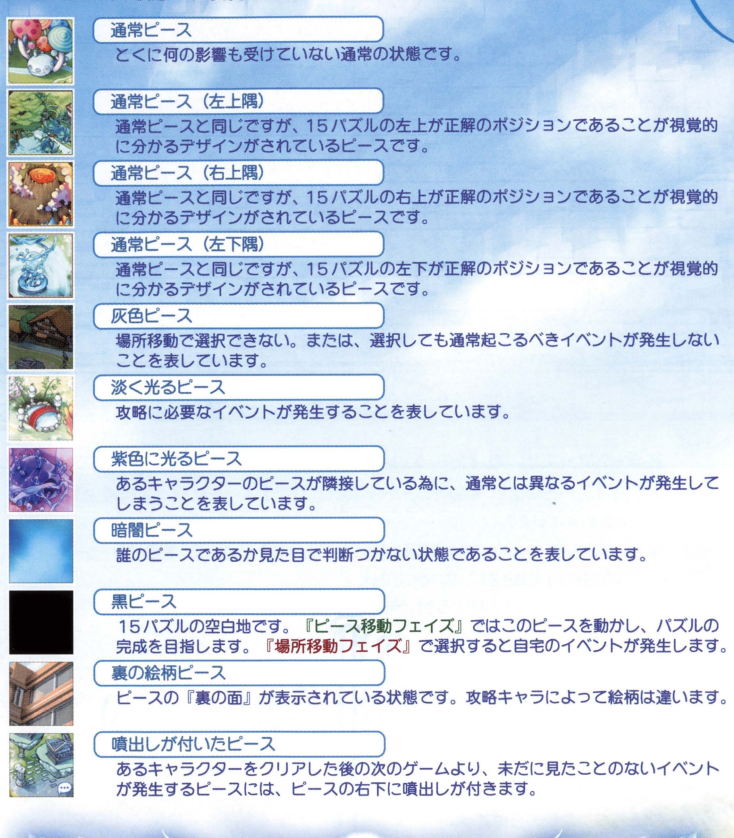

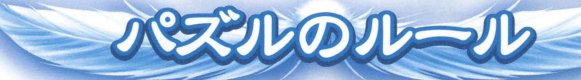

• 1ターン中、最低1マスは父ずピースを動かさなければならない (※『ピース移動フェイズ』がそのターン内に無い場合は除く)

 $O<sup>2</sup>$ 

- 1 ターン内で必ずどこかには移動し、『アドベンチャーパート』に入らなければならない。
- · 『灰色ピース』は、ピースではなく、その位置に反映されるので注意。

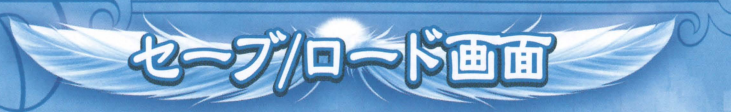

ゲーム途中のデータをセーブしたり、ロードして途中から始めることができます。 ヤーブは、メニューウインドウの『ヤーブ』項目から、ロードはメニューウィンドウの 『ロード』項目からと、タイトルメニュー画面の『続きから』を選ぶことで行なうこと ができます。

メニューウィンドウの開き方については、P5を参照してください。

セーブには "プレイステーション 2" 専用メモリーカード (8MB)【別売】の空き容量 が100KB 以上必要となります。すでにヤーブファイルのある箇所にヤーブすると、 ファイルは上書きされ、その箇所にあったファイルは消去されますのでご注意ください。

なお、セーブは最大40箇所分行なうことができます。

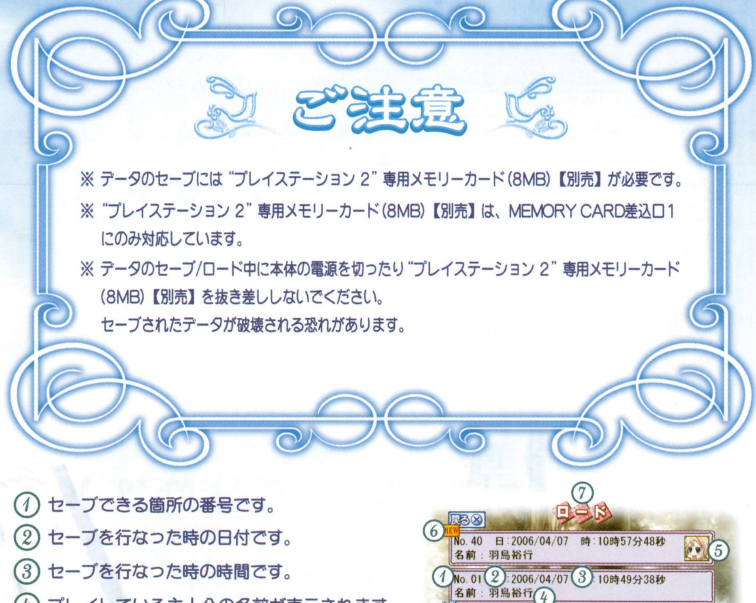

- (4) プレイしている主人公の名前が表示されます。
- (5)誰の攻略ルートlご入っているかがキャラクター のアイコンで表示されます。
- ①一番最近lごセーブを行なった箇所につく マークです。
- (7)セーブ画面であるか、ロード画面であるかを 表示します。

No SaveFile

0.02 日:2006/04/07 時:10時52分26秒

No. 03 日: 2006/04/07 時: 10時55分46秒<br>名前:羽鳥裕行

名前:羽鳥裕行

 $No$   $04$ 

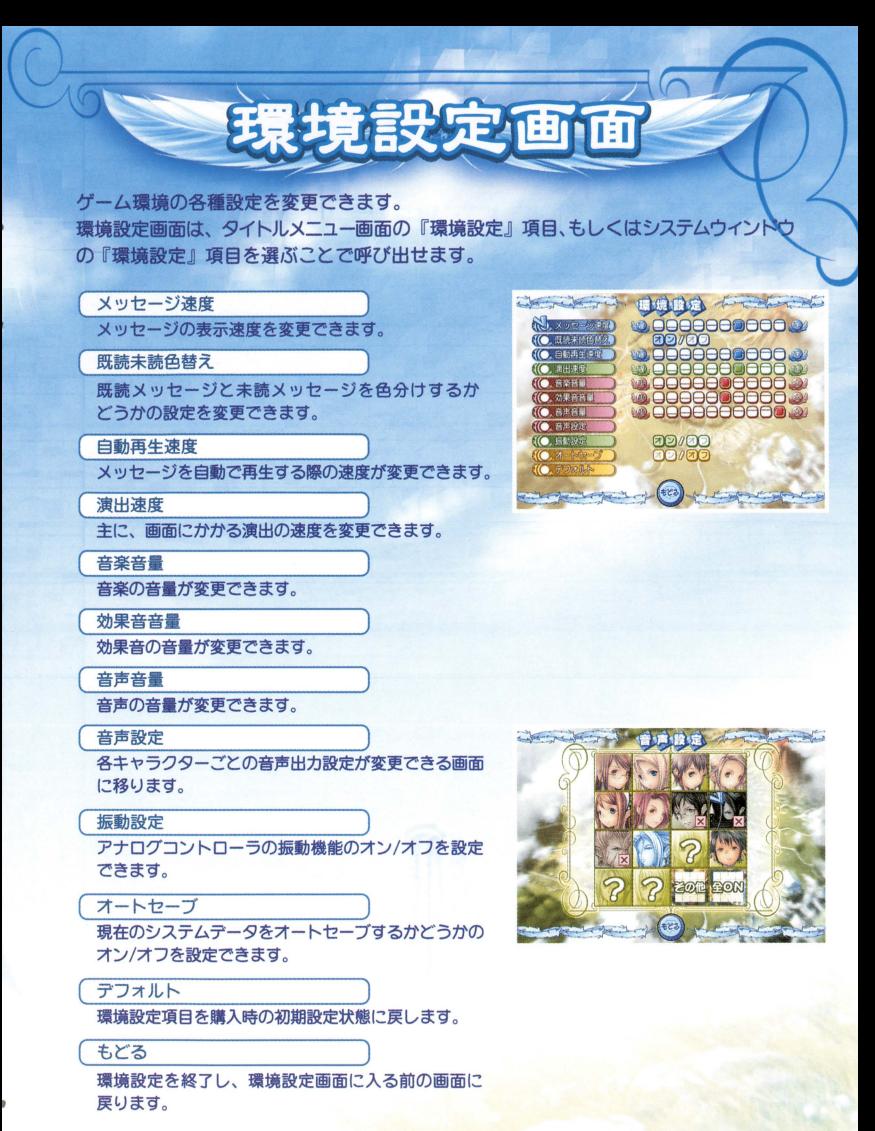

※ メッセージ速度等の、10段階の設定を行なえる項目は、左側に設定するほど 遅く(小さく)、右側であるほど速く(大きく)なります。 音関連の設定は、一番左側に設定すると、無音状態の設定となります。

 $E$  is a left  $E$ そこは今を捨て、夢に生きることを望んだ人々が集ら場所。

**26-00** 

どとまでも続く苦民。 踏みしめる地は優しく包み込む。 夜の恨が暮らることも陽が界ることも知らない。

> 移ろい変わりゆくものなどはない。 そこにあるのは示意。

優しく絶れた指先が換い夢の先へと誘い、島は眠る。 聞ざされた箱庭で安寧の時を願いながら。

器いだ手に引かれ合わせる。

ただけなぜ。

量方だけが、その手を捉り解くことが出来る。

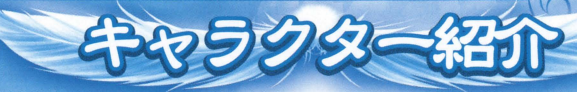

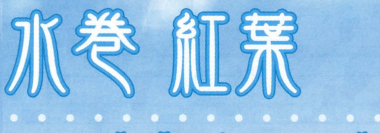

Akaha Mizumaki

年齢: 17歳 体重: 46kg **身長: 162cm** 82/58/83

「確実性を求めて何が悪いの?見えないま来に怯えるよりも 見えているものを見ていき方がよっぽと前に進んで行ける」

> 現実世界で主人公と同じ学校に通っている。 頭は良いけど、どこか抜けてる&考え方が固く冗談の あまり通じない理系人間。 素直じゃない性格で、自分の都合の悪い出来事には 独り言を言ってごまかす。 いつも肌身離さず本を持ち歩いている。

> > アカハが居るピース  $X X$

浅野 真澄  $\bullet$  voice  $\bullet$ 

# ルティア=ブーランジェ

Lutia Boulanger

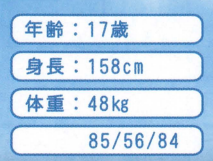

### 「貴様はずるいと ※1 そうやって、ごまかして …私だけが空回りしてるみたいじゃないかっ」

ルティアが居るピース

 $\bullet$  voice  $\bullet$ 

6 34

### 城に住む、金髪碧眼の少女。 さっぱりとしていて快活。正直者で嘘をつくのも つかれるのも苦手で嫌い。 茶化すと顔が真っ赤になるほど、非常に照れ屋で純真。 寅面白すぎてボロガ出ることもしばしば 強さを望み、常に剣の修行に励んでいる。

 $\sqrt{8}$ 

桑谷夏子

# 相采 優深

Umt Sagara

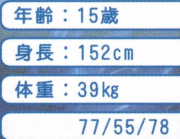

### 「何か、お兄ちゃんが子供みたいやなって·

 $\gg$   $\gg$ 

人見知りで控えめな性格の関西出身の女の子。 人間嫌いな所があるのか、初めて会った 主人公に対して素つ気ない態度を取る しかし、ただ塞ぎ込みがちなだけで、 本当は動物好きの心優しい女の子。

本人も気付いていない秘密がある

ウミが居るピース

• voice • 綱掛 裕美 Vo

# $N \mathbb{I}$

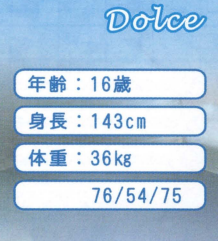

 $\frac{1}{2}$ 

### 「うわああ、チョコレートだああ!!」

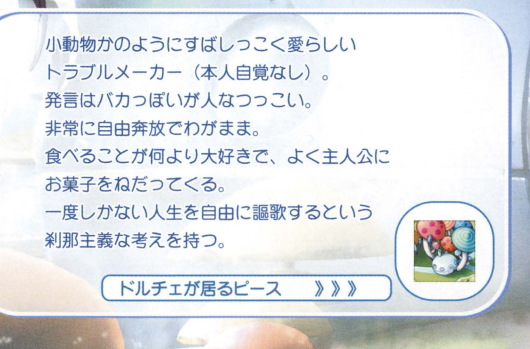

(• VOICE · ) 森永 理科

# **織立 木采**

 $\overline{\bigcirc}$ 

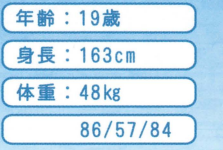

「別に同情が悪いことってわけじゃないの、<br>おは、おもの民間は、おもしいので、 非常に明るく、誰とでもすぐ仲良くなる天然キャラ。 インドアな趣味がやたら多いが、下手の横好きな面も。

物をあまり知らないが、偏った知識は 一線級で主人公をよく振り回す 普段の言動 行動とは裏腹に強い心を 持った面を垣間見せる。

ミクルが居るピース 》》》

◆ VOICE → 高橋 美佳子

# ラナンキュラス

Ranunculus

 $\infty$ 

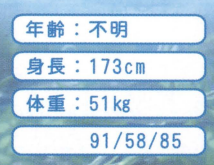

 $\infty$ 

貴方が欲しい<mark>と願えは願うほど、貴方が遠くなる。</mark> 誰も、あたしの側にいられないから ……」

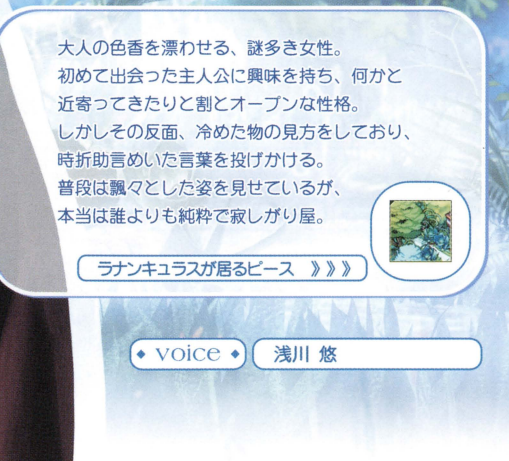

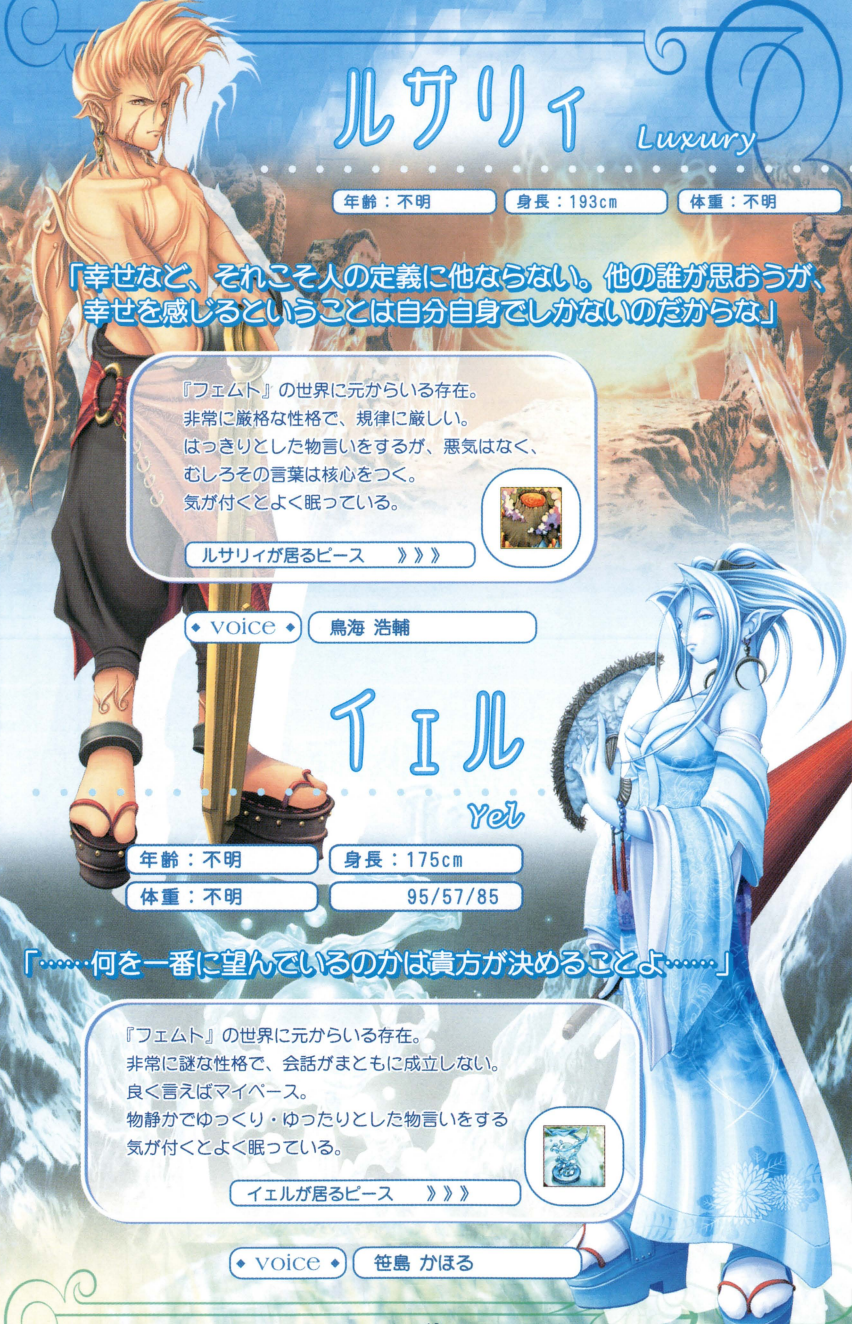

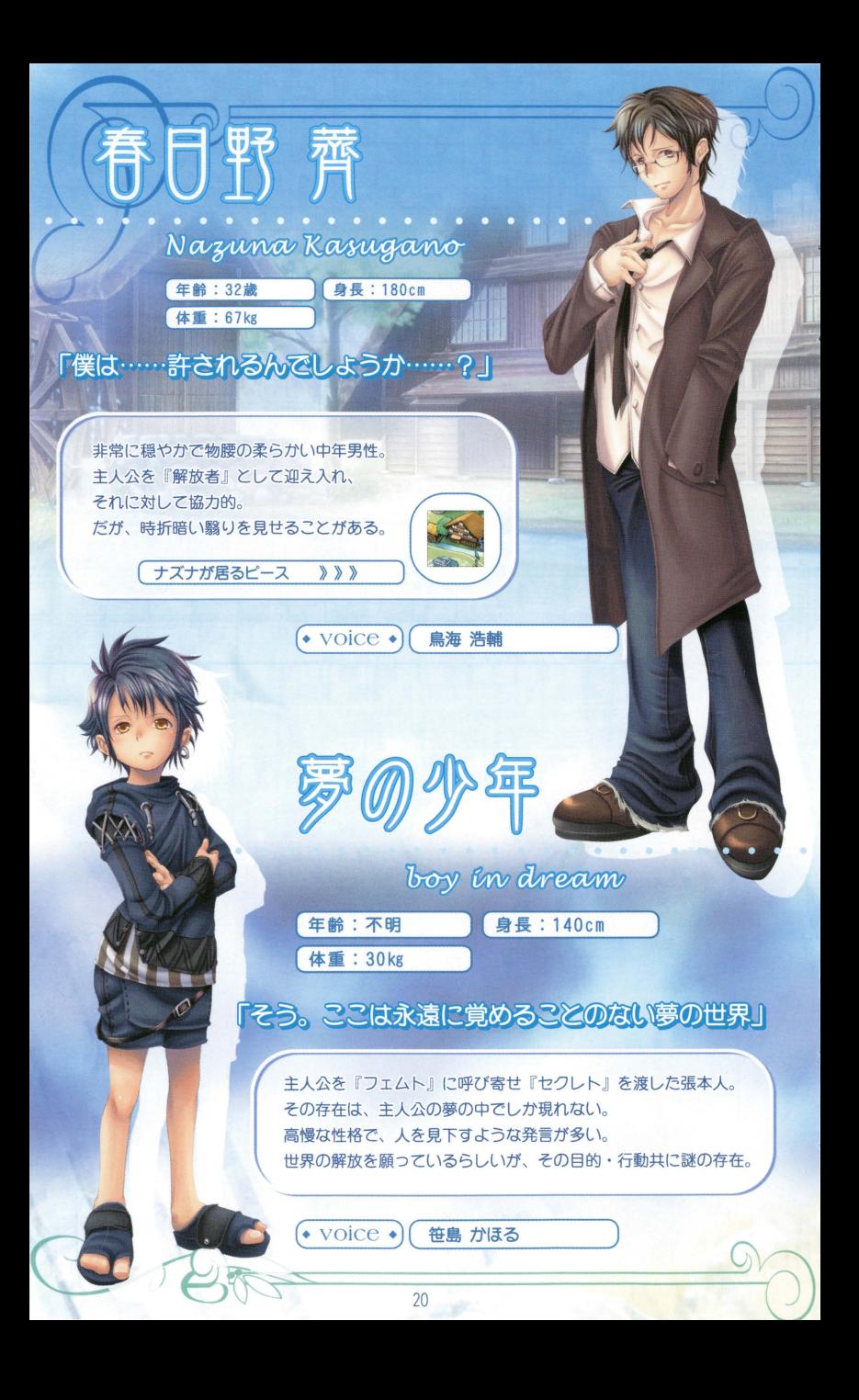

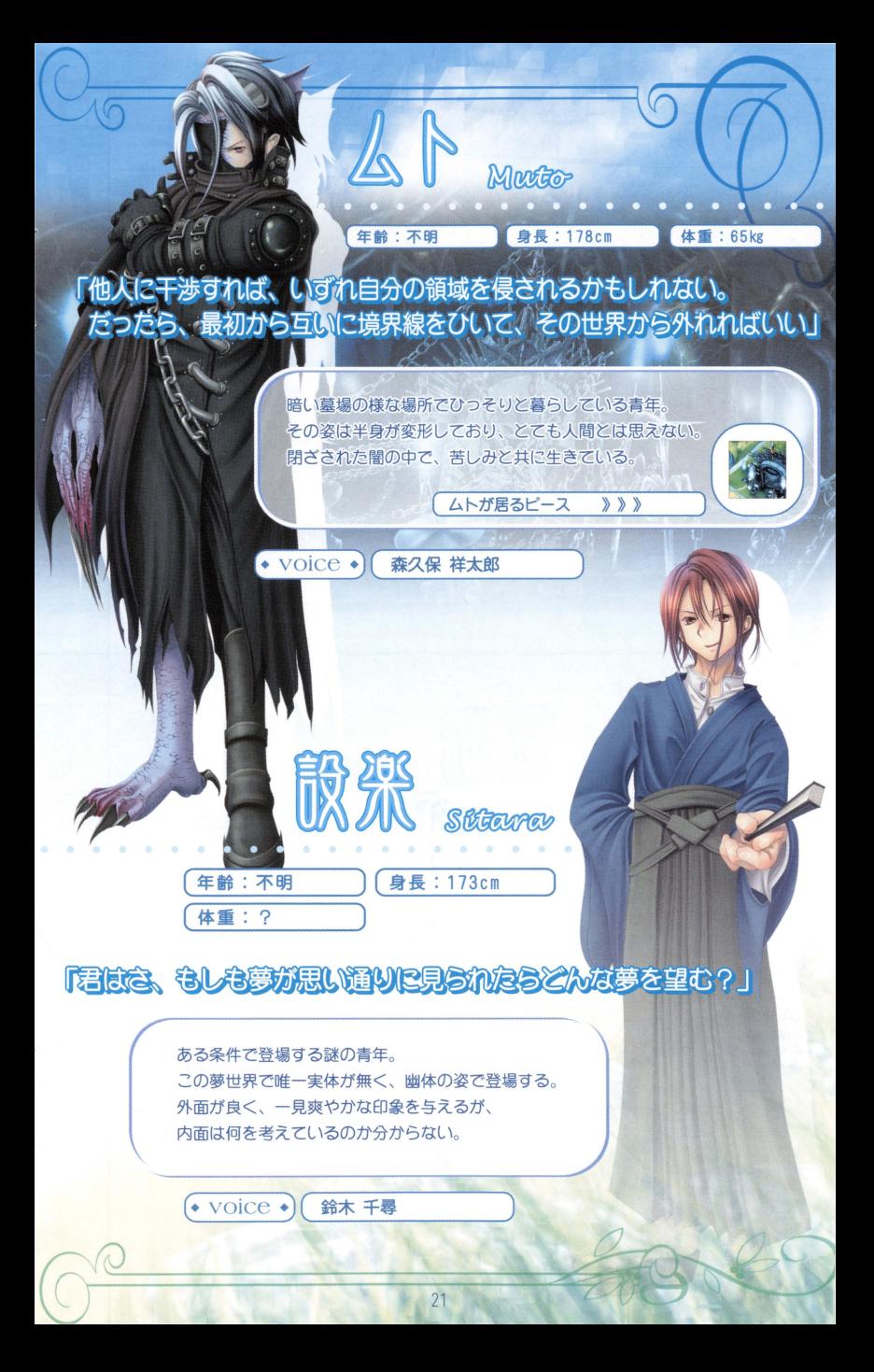

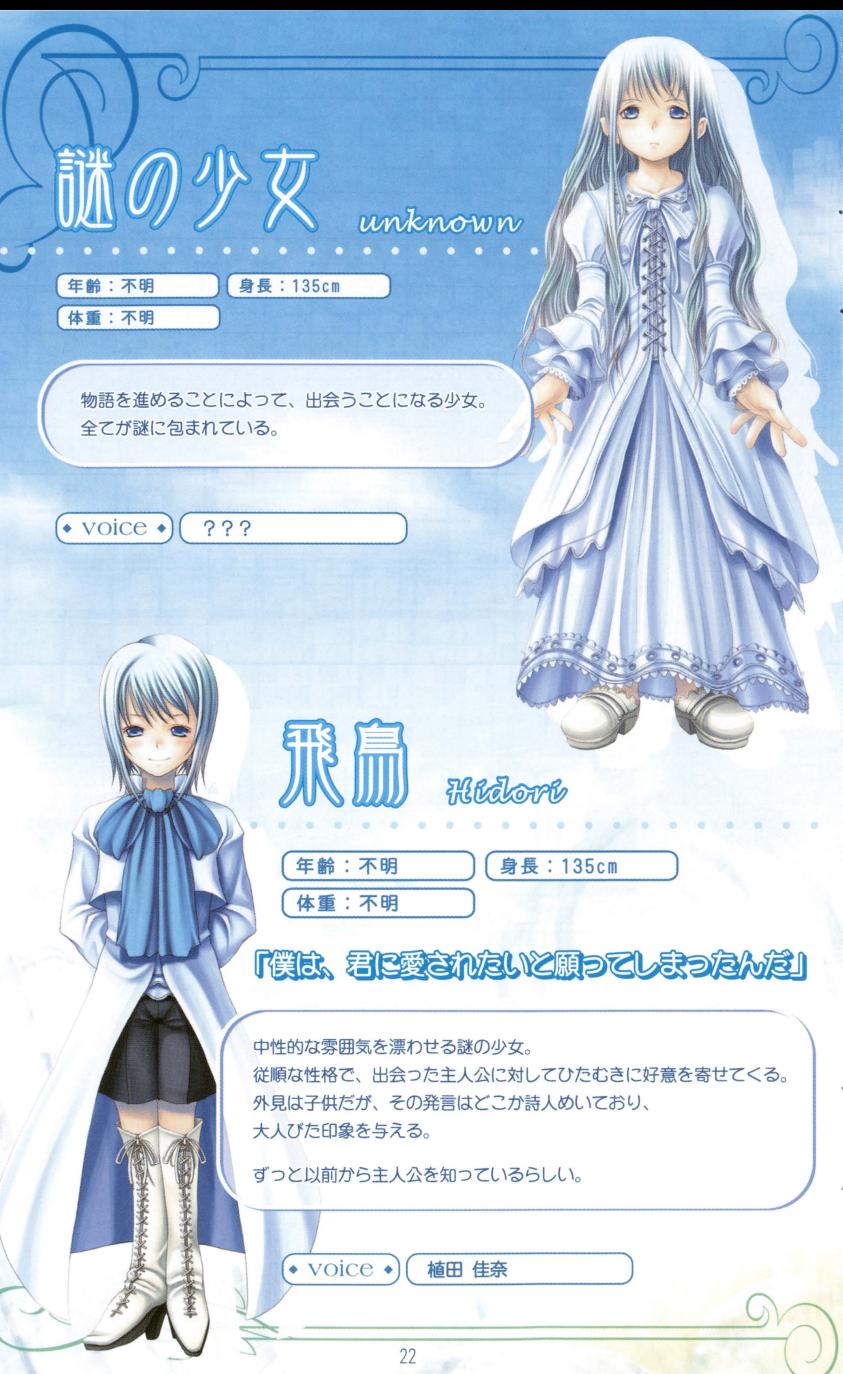

g).

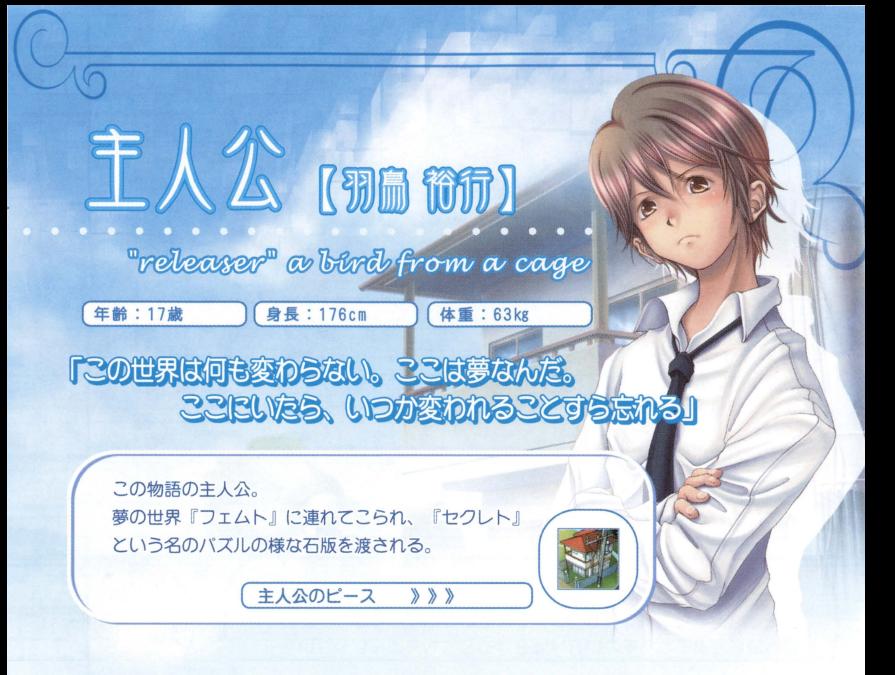

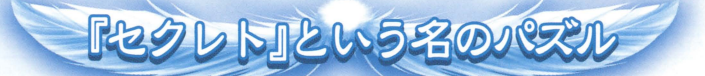

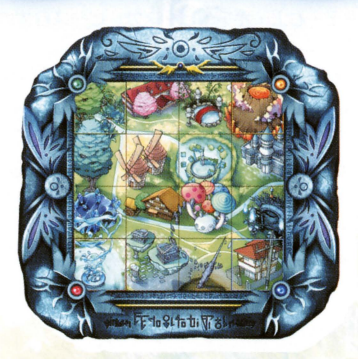

夢の少年から手渡された石版。 16分割されたピースがはめ込まれており、 この世界『フェムト』を解放させる為に必要なものとされている。

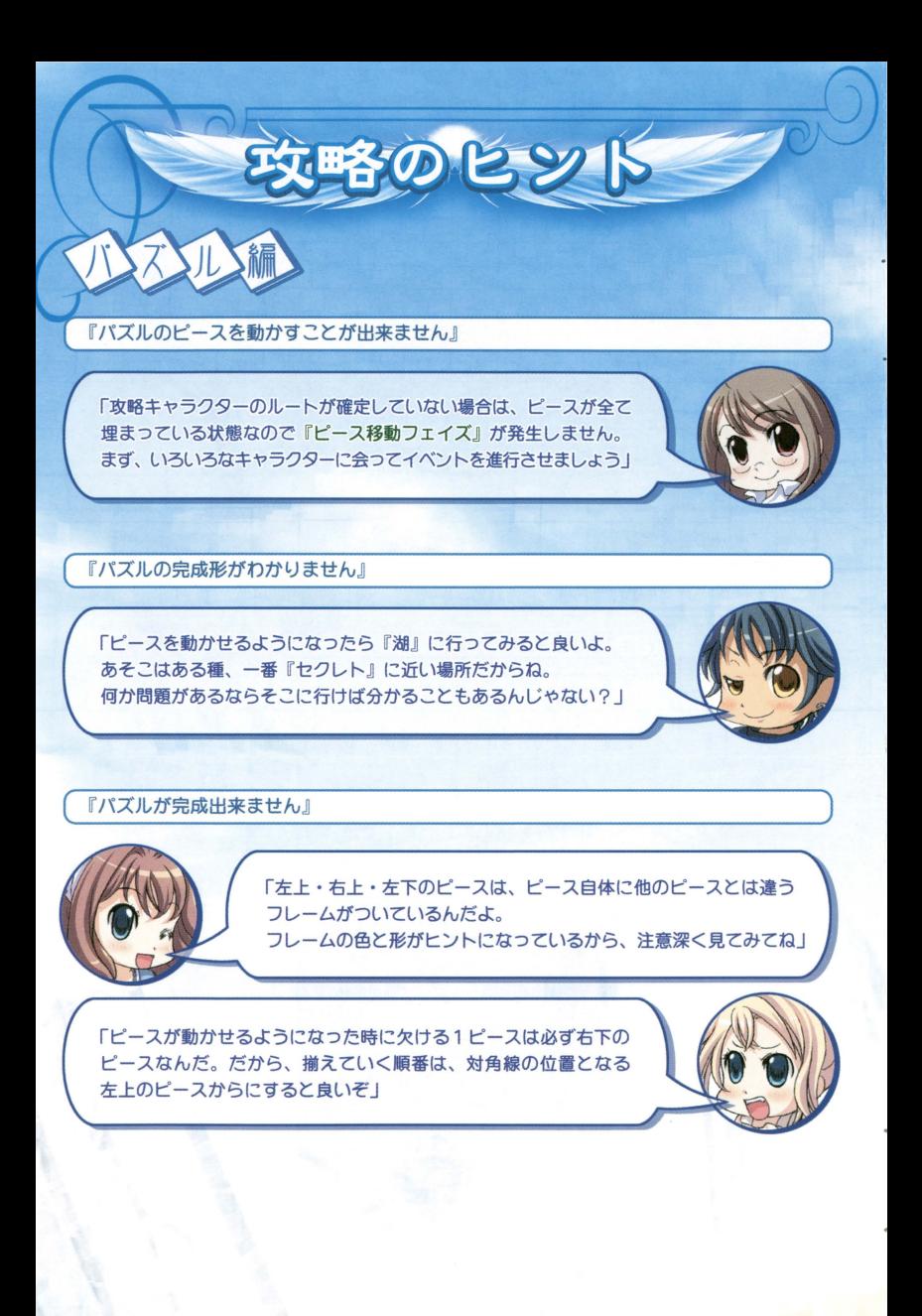

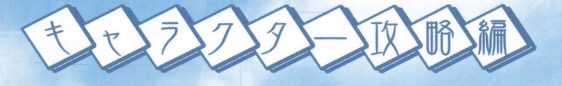

『どこに行けばいいか分からない』

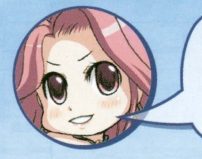

「キャラクターを攻略するだけならば、『淡く光るピース』だけを 選択していけばクリア可能よ。だけど、より世界観に触れたいならば 寄り道をしてみることをお勧め守るわ」

『出てこないキャラクターがいる』

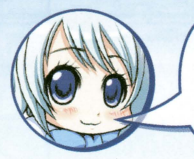

「この世界には、君が手を差し伸べることを待ち望んでいる人々が 存在する。その全てを解放した時、僕は湖面に自らを映し出すこと が出来るんだ」

......僕は君を、いつまでも待っているよ

「君が進むべき道を間違えた時、選ぶべき道が全て閉ざされた時、 俺ガ薄紅色の世界ヘ招待してあげるよ」

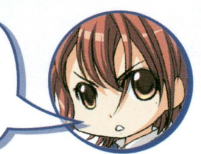

『効率良く攻略したい……』

「ものぐさなアンタにええこと教えたるわ。 パズルを先に完成させてから、キャラクターの攻略を開始しても、 別になんの支障があるわけでもないんやで せやけど、そうすると、あたしに会える機会は減ってしまうん やけどな …… |

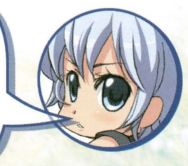

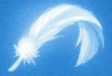

## 株式会社 拓洋興業/TAKUYO

-<br>| 〒239-0815 神奈川県横須賀市浦上台3-27-1<br>| TEL 040-841-6028 (代)

[TAKUYOホームページアドレス] http://www.takuyo.co.jp/

[ユーザーサポートメールアドレス] support@takuyo.co.jp

※ゲームの攻略に関するお問い合わせには お答えしておりません。ご了承ください。

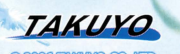

**ANTISTIP** 

nati